团员转接"网上共青团·智慧团建"系统流程—学院团委端

团员组织关系转接

从团支部"网上共青团·智慧团建"发起申请

1.办理组织关系转接

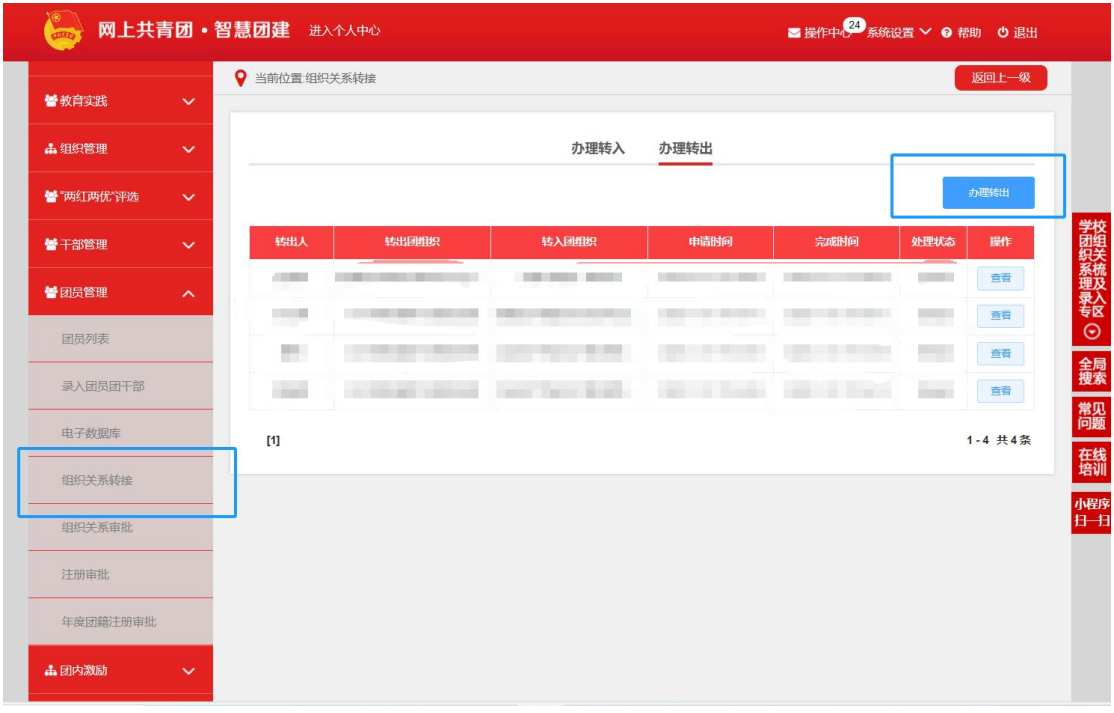

2. 填写团员信息

![](_page_0_Picture_26.jpeg)

## 3.选择转接组织

![](_page_1_Picture_4.jpeg)